# **FTS Caravan Box 5G**

Hersteller: FTS Hennig GmbH

- 1. Allgemeines
- 2. Installation & Montage der FTS Caravan Box 5G
- 2.1. Grundeinstellungen
- 2.2 Universelles System
- 3. Technische Daten

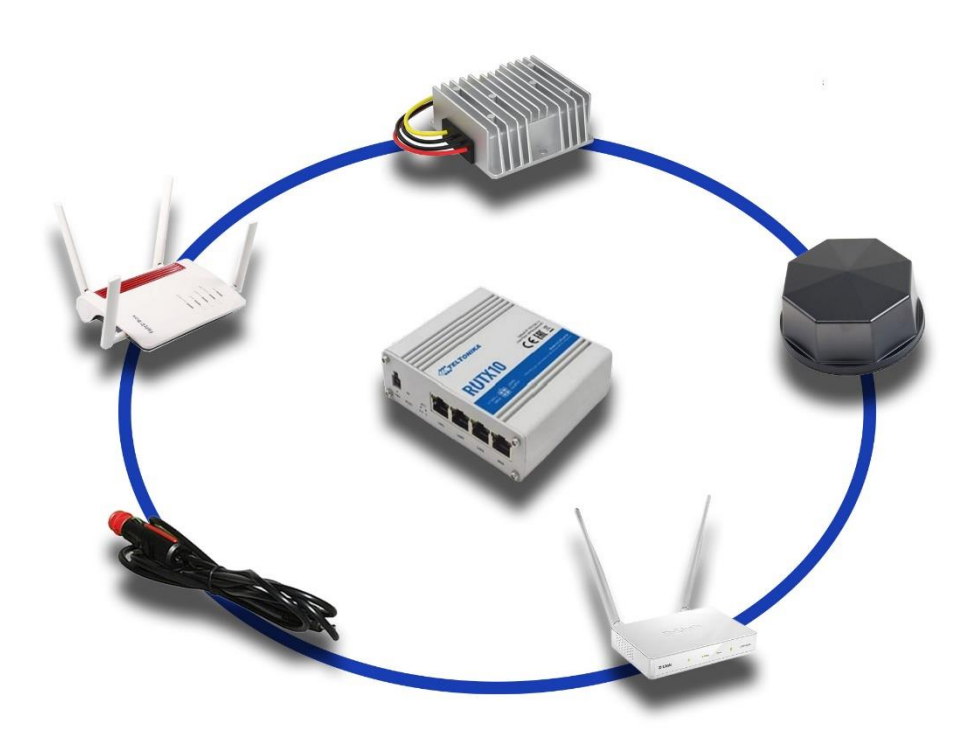

# **Allgemeines**

FTS Hennig hat ein neues Komplettset für Internet im Wohnmobil zusammengestellt. Der RUTX10 bildet in diesem Set das Herzstück und sorgt für die Umschaltung zwischen WLAN auf dem Campingplatz und 5G. Der RUTX10 verfügt über zwei WAN Ports, somit können mehrere Geräte (Fritz!Box 6850 5G und der WLAN-Verstärker DAP 1665) gleichzeitig gekoppelt werden. Das System ist so vorkonfiguriert, dass vorzugsweise das externe WLAN (z.B. vom Campingplatz) verwendet wird. Wenn Sie den Campingplatz verlassen und keine WLAN-Verbindung zu einem externen WLAN-Netz mehr besteht, nutzt das System automatisch Ihren mobilen Datenvertrag.

Die Fahrzeugantenne FTS Complete Car V.2 5G bringt die 6 Antennenanschlüsse für die Fritz!Box 5G und den WLAN-Verstärker mit. Der 12 Volt Spannungsstabilisator und die KFZ-Anschlusskabel stellen eine saubere und konstante Spannung zur Verfügung.

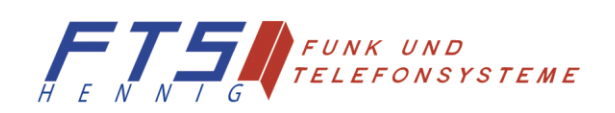

# **Installation & Montage**

- 1. Vor der Installation notieren Sie sich das Gerätepasswort, den WLAN-Schlüssel und die SSID von der Rückseite des RUTX10.
- 2. Der RUTX10 Router, die Fritz!Box und der DAP1665 sind im Fahrzeug montiert. Eine aktivierte SIM-Karte wurde in die Fritz!Box eingelegt.
- 3. Außenantenne ist montiert und an der Fritz!Box sowie am DAP1665 angeschlossen.
- 4. Die Stromversorgung ist angeschlossen.

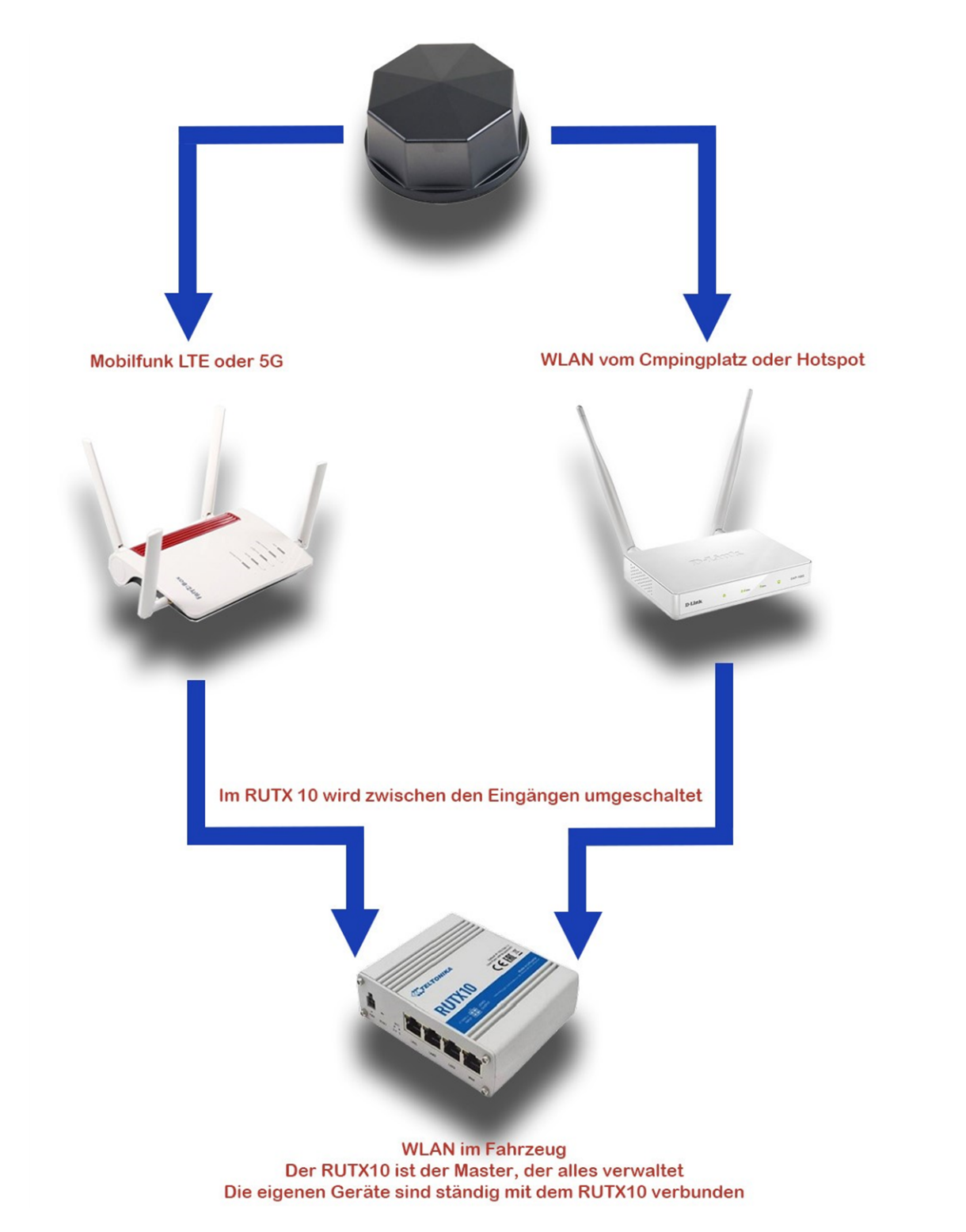

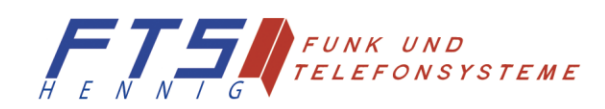

#### **Verkabelung der Geräte**

- 1. Verbinden die den Anschluss "WAN" des RUTX10 mit dem Anschluss "LAN 1" der Fritz!Box 6850 5G.
- 2. Den Anschluss "LAN 3" des RUTX10 verbinden Sie mit dem Anschluss "LAN 1" des DAP 1665.
- 3. Die 2 Anschlussleitungen der Dachantenne mit der Bezeichnung "WIFI" verbinden Sie mit dem DAP 1665.
- 4. Die 4 Anschlussleitungen der Dachantenne mit der Bezeichnung "CELL" verbinden Sie mit der Fritz!Box 6850 5G.
- 5. An den 2 Anschlüssen mit der Bezeichnung "WIFI" am RUTX10 montieren Sie die 2 Stabantennen.

## **Verbinden mit dem Teltonika RUTX10**

Die Konfiguration des RUTX10 kann per Netzwerkkabel über LAN1 am Gerät erfolgen oder über WLAN. Für die Konfiguration per WLAN verbinden Sie sich mit dem WLAN-Netz RUT\_E08C\_2G oder RUT\_E08C\_5G (den WLAN-Schlüssel haben Sie sich vor dem Einbau notiert).

**Wichtig! Sie dürfen während der Konfiguration mit keinem anderen Netzwerk verbunden sein. Deaktivieren Sie eine mögliche interne SIM-Karte und entfernen Sie alle anderen Netzwerkkabel von Ihrem Rechner.**

Der Teltonika RUTX10 ist von uns vorkonfiguriert.

## **Einrichtung der Fritz!Box 6850 5G**

Legen Sie zuerst die freigeschaltete SIM-Karte in die Fritz!Box ein und folgen dem Einrichtungsassistenten der Fritz!Box. Die Bedienoberfläche der Fritz!Box ist einfach gestaltet und selbsterklärend.

## **WICHTIG! Bitte schalten Sie das WLAN aus über die Taste am Gerät aus!**

Die Fritz!Box 6850 dient nur als 5G Empfangsmodem.

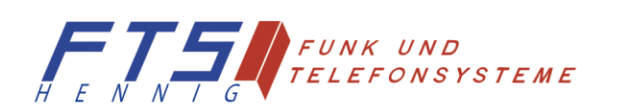

# **Einrichtung des DAP 1665**

Im nächsten Schritt wählen Sie sich mit der FTS Caravan Box 5G im Campingplatz WLAN ein. Dazu wählen Sie in einem separaten TAB im Browser 192.168.0.50 (Standard IP des DAP1665) an und folgende Seite erscheint:

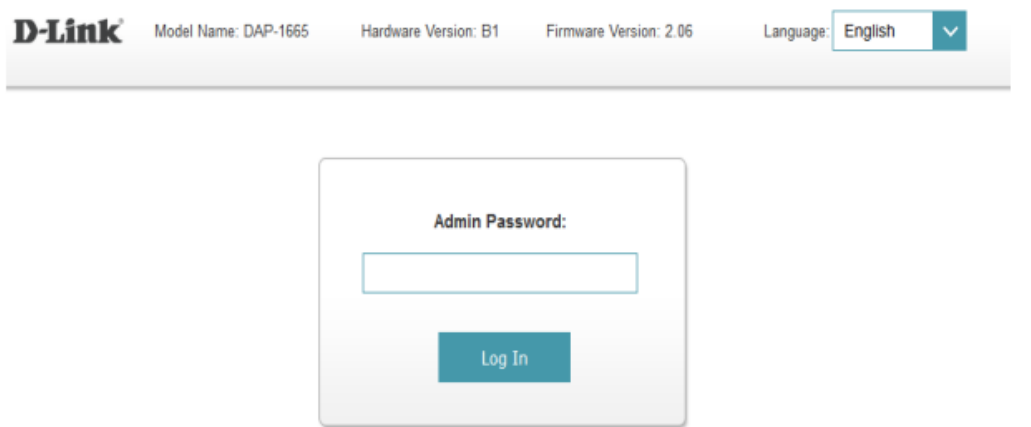

Geben Sie dort das von uns gesetzte Passwort "ftshennig" (ohne Anführungszeichen) ein und klicken auf "Log In". Klicken Sie dann oben im Menü auf Settings – Extender.

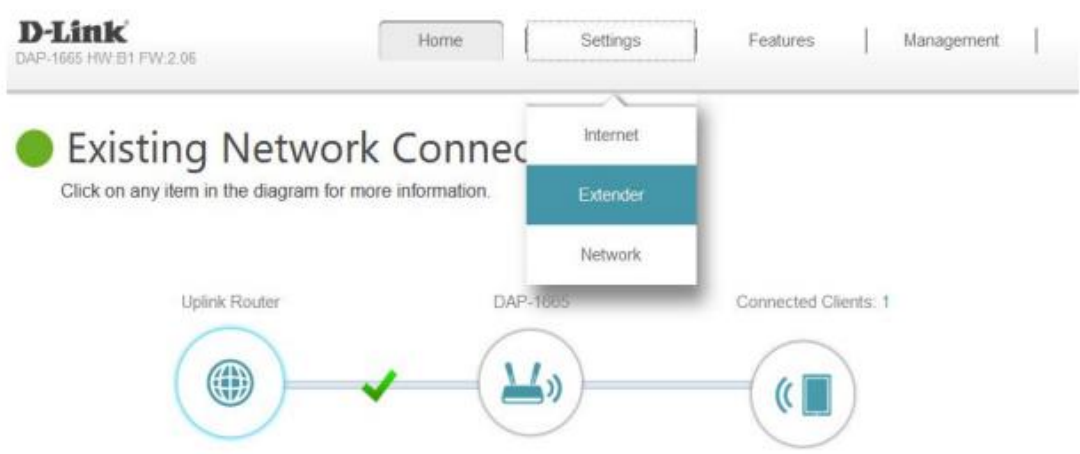

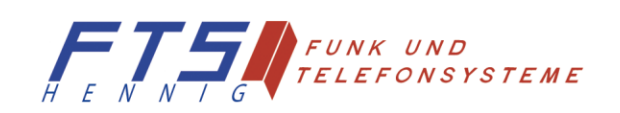

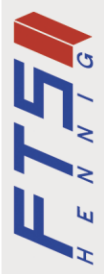

Im sich öffnenden Fenster wurde von uns schon "WISP Client" als Wireless Mode ausgewählt. Diese Einstellung muss auch unbedingt beibehalten werden.

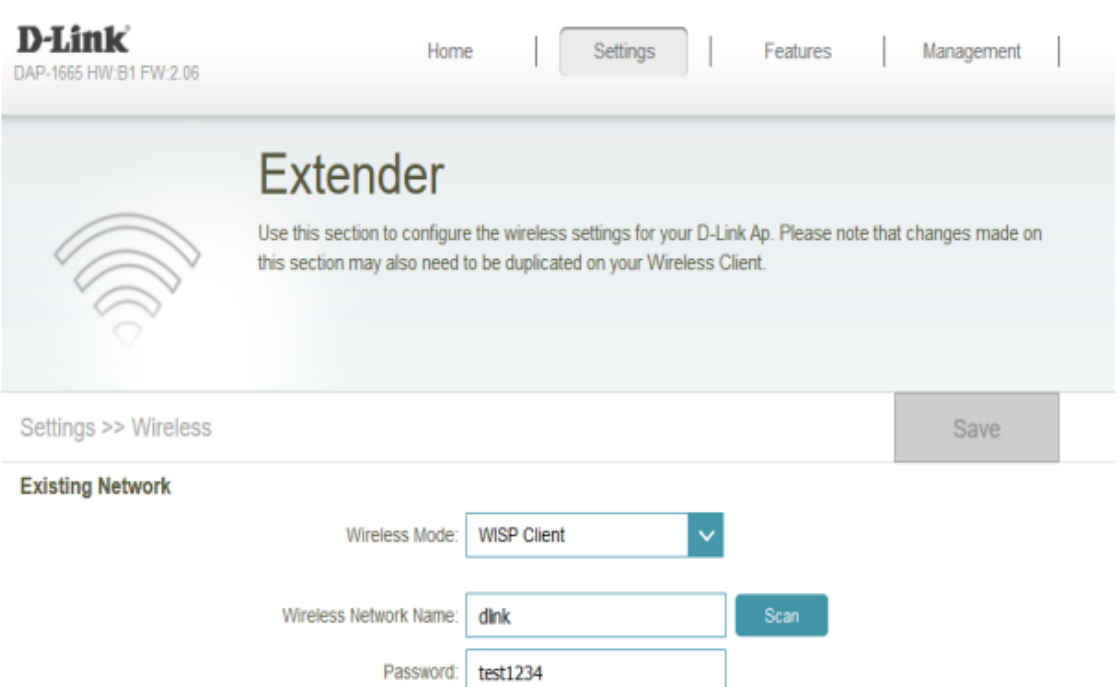

Darunter muss das WLAN des Campingplatzes eingetragen werden. Dies erfolgt automatisch mit einem Klick auf Scan und der Auswahl des jeweiligen WLAN-Netzes. Klicken Sie auf das WLAN-Netz und bestätigen mit Klick auf Select

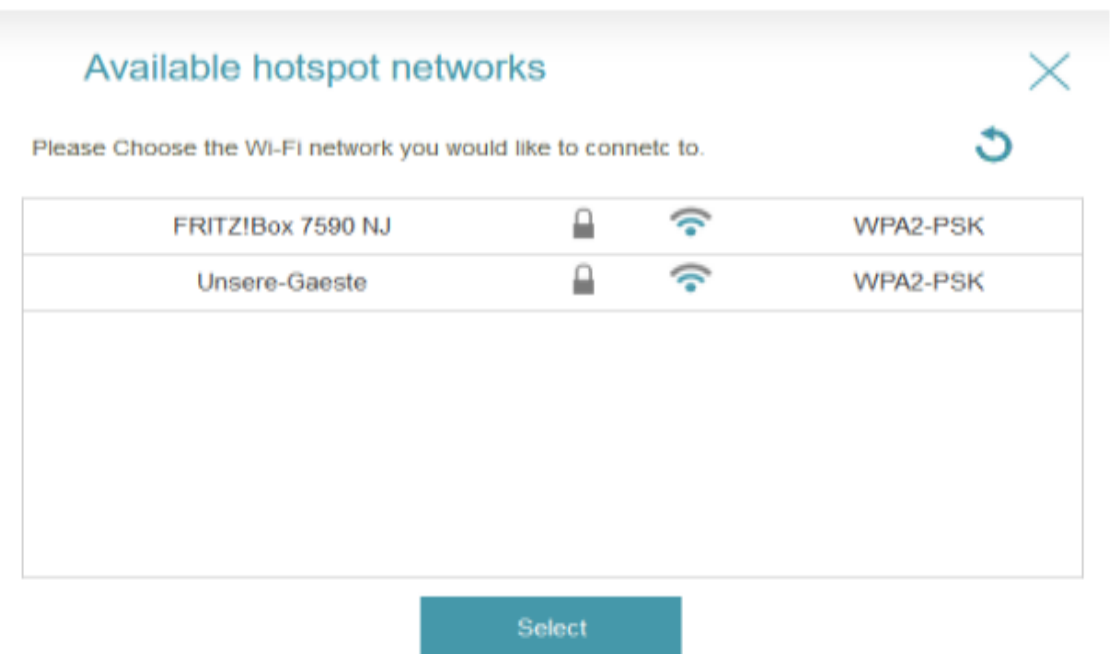

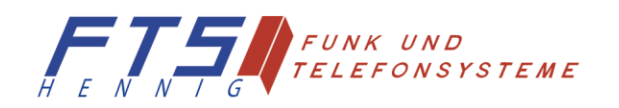

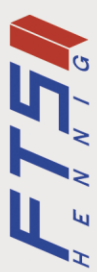

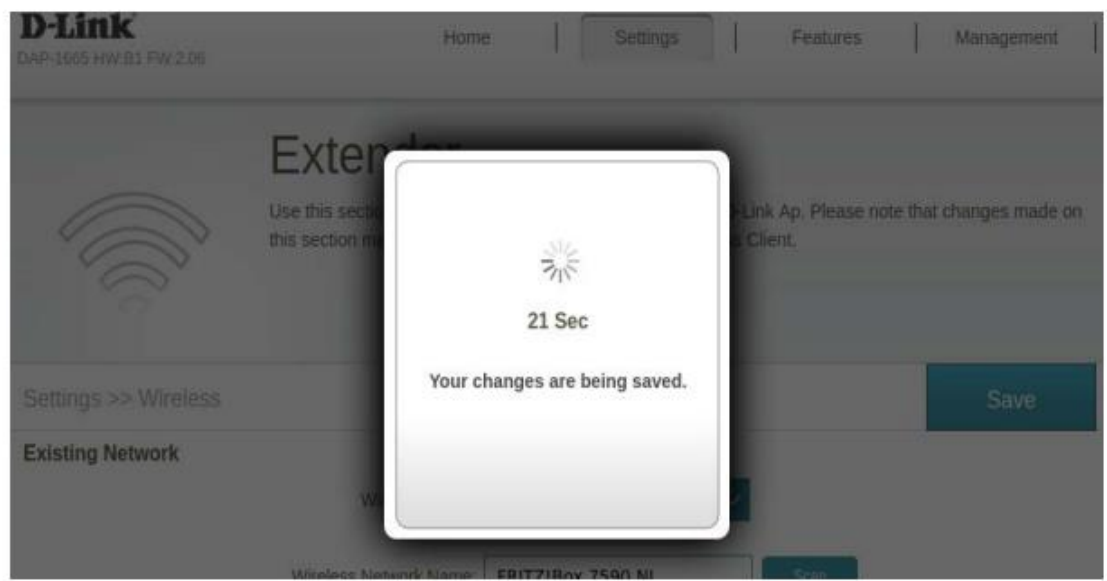

Ist dies erfolgreich bestätigen Sie nochmals mit einem Klick auf Ok.

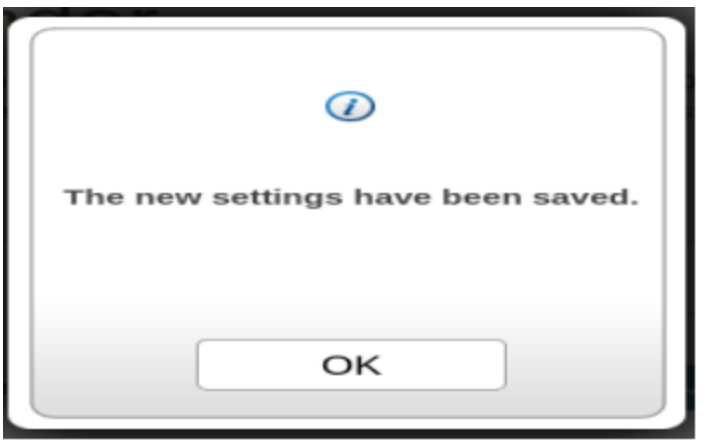

Nun können Sie das WLAN-Netz des Campingplatzes als Internetzugang nutzen. Dennoch bleiben alle Geräte von Ihnen im eigenen WLAN-Netz des RUTX10 verbunden. Sie nutzen den einen gemeinsamen Campingplatz Account. Die Auswahl des Campingplatznetzes und die Eingabe der Sicherheitsschlüssel müssen bei jedem Wechsel des WLAN-Netzes durchgeführt werden.

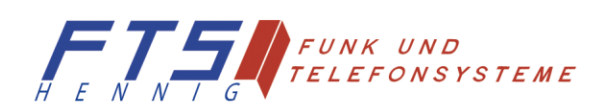

Hersteller: FTS Hennig GmbH 01561 Großenhain Tel: +49 3522 505076 www.fts-hennig.de

 $FTS-HENNIG.DE$ 

## **Nutzung von WLAN-Hotspots**

Der Unterschied von einem klassischen WLAN-Netzes und einem Hotspot liegt in der Autorisierung. Die normalen WLAN-Netze sind verschlüsselt und nach Eingabe des Sicherheitsschlüssels erhalten Sie sofort Zugang. Hotspots sind oft offene Netze ohne Sicherheitsschlüssel. Die Autorisierung erfolgt über eine separate Webseite. Sie schalten also die Mobilen Daten im RUTX10 aus und loggen sich auf dem DAP-1665 mit der 192.168.0.50 ein. Sie führen ebenso den Scan des WLANs durch. Der Hotspot wird ausgewählt. Der Name wird übernommen und da kein Sicherheitsschlüssel abgefragt wird, kann sofort mit "Save" bestätigt werden. Wenn Sie nun im Internetbrowser eine Internetseite anwählen, gelangen Sie als erstes auf die Bestätigungsseite des Hotspots. Hier müssen Sie die vom Hotspot geforderten Eingaben durchführen. Anschließend gelangen Sie zu den gewünschten Internetseiten.

# **Wiederholte Nutzung des gleichen Campingplatz WLAN-Netzes**

Wenn Sie den Campingplatz verlassen, schalten sich automatisch 5G in dem RUTX10 die mobilen Daten ein. Der Router wählt sich wieder in das vorhandene Mobilfunknetz ein. Am Abend kommen Sie auf den Campingplatz zurück. Da Sie das gleiche WLAN-Netz nutzen wollen, müssen Sie am WLAN-Zugang nichts ändern. Die Eingaben sind gespeichert. Das System wählt sich automatisch in das WLAN des Campingplatzes.

# **Individuelle Einstellungen**

Theoretisch können auch andere Geräte mit dem RUTX10 betrieben werden. Zwei unabhängige LTE-Router oder 5G Router, können über Loadbalancing zusammengeschaltet werden. Die eigenen Geräte sind ständig mit dem RUTX10 verbunden. Die Umschaltung kann auch manuell erfolgen. Damit entsteht ein universelles System. Der RUTX110 verfügt über vielfältige Steuerungs- und Programmiermöglichkeiten. Für unsere Caravan Variante wird jedoch nur eine Minimalversion, des RUTX10 genutzt. Das Gerät ist deutlich umfangreicher in seinen Funktionen.

# **Besonderheit der FTS Caravan Box 5G**

Der Teltonika RUTX10 fungiert als Steuerungsgerät und kann alle einzelnen Geräte mit dem Netzwerk verbinden. Dies kann über LAN oder WAN erfolgen.

Die jeweiligen Internetwege können mit dem RUTX10 geschaltet werden, dabei können zwei Einstellungen verwendet werden:

- 1. Die Geräte werden über das jeweilige Netzwerk ein- und ausgeschaltet
- 2. Die Priorität der Geräte kann gesteuert werden. Eine automatisierte Ausfallsicherheit für Internet im Wohnmobil kann zusätzlich ermöglicht werden

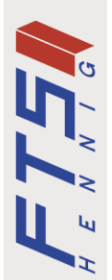

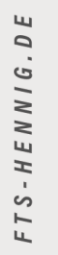

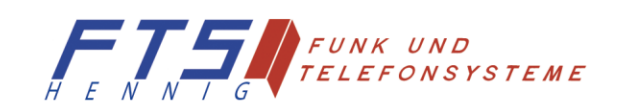

# **Eigene Konfiguration**

Die Anmeldung im RUTX10 erfolgt über den Zugang 192.168.1.1. Sie sind über den RUTX10 immer im eigenen WLAN vom RUTX10 eingeloggt. Im nächsten Schritt können die einzelnen Geräte im Browser Link als Tabs abgelegt werden.

# **Geben Sie nun bitte folgende Anmeldedaten ein:**

# **Benutzer: admin**

**Passwort: Spezial22**

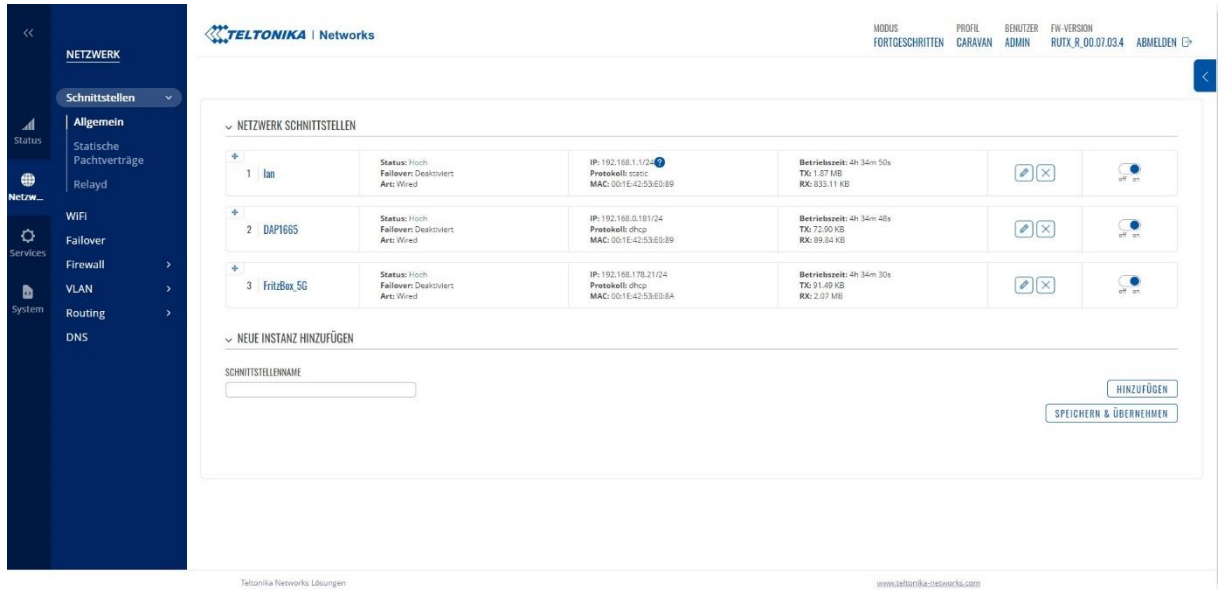

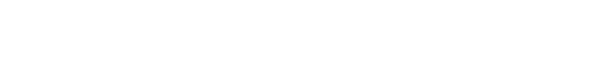

Unter Netzwerk -> Schnittstellen-> sehen Sie die 3 konfigurierten Schnittstellen.

LAN: Diese Schnittstelle ermöglich es Ihnen die Schnittstellen "LAN 1", LAN 2" und LAN 3" per Netzwerkkabel Ihre Geräte anzuschließen.

**DAP1665:** Diese Schnittstelle ist mit dem DAP1665 verbunden, wenn Sie ausschließlich über Mobilfunk arbeiten wollen, müssen Sie diese Schnittstelle ausschalten. (speichern nicht vergessen)

**Fritz!Box:** Diese Schnittstelle ist mit ihrer Fritz!Box verbunden, wenn Sie ausschließlich über externes WLAN arbeiten wollen müssen Sie diese Schnittstelle ausschalten. (speichern nicht vergessen)

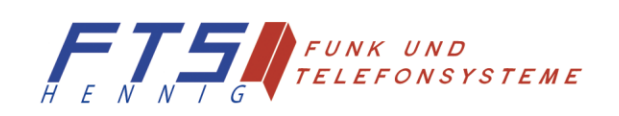

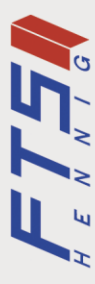

# **Technische Daten**

- 1. Die FTS Complete Car V.2 [5G Antenne](https://www.fts-hennig.de/Complete-Car-V.2-5G-6GHz-Antenne/)
- 2. Die Steuerungszentrale Teltonik[a RUTX10](https://www.fts-hennig.de/Teltonika-RUTX10-IoT-WLAN-Router/)
- 3. Informationen zur [Fritz!Box 6850 5G R](https://www.fts-hennig.de/Fritz-Box-6850-5G-extended-mit-4-Antennen/)outer
- 4. Der WLAN-Verstärker [DAP 1665](https://www.fts-hennig.de/DAP-1665-Wireless-AC1200-Parallel-Band-AP/) DAP 1665
- 5. Der 12 Volt Spannungsstabilisator

### **Technische Daten der FTS Complete Car V.2 5G Antenne**

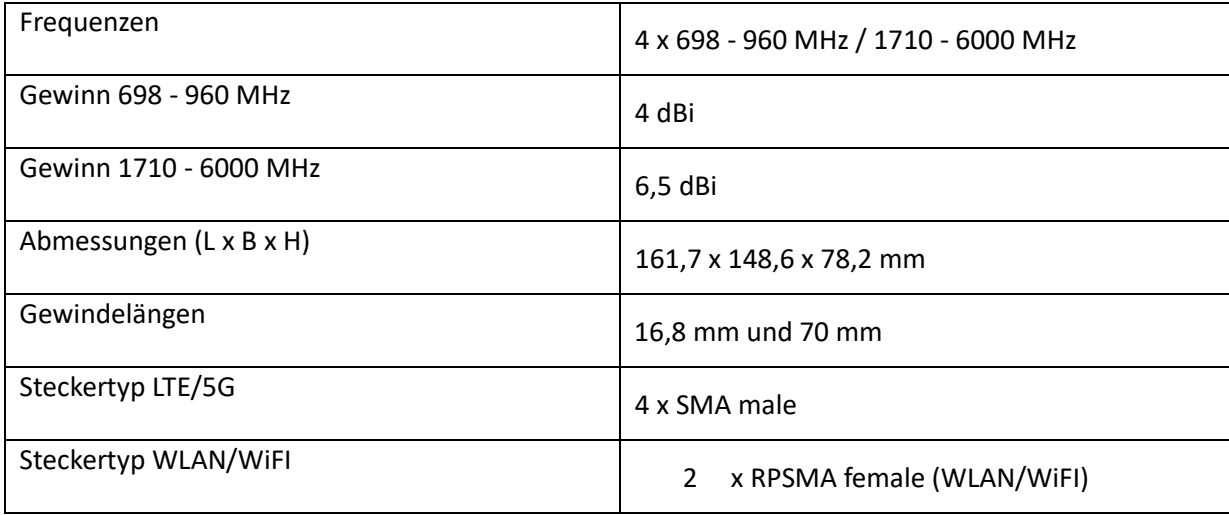

# **Technische Daten des Teltonika RUTX10**

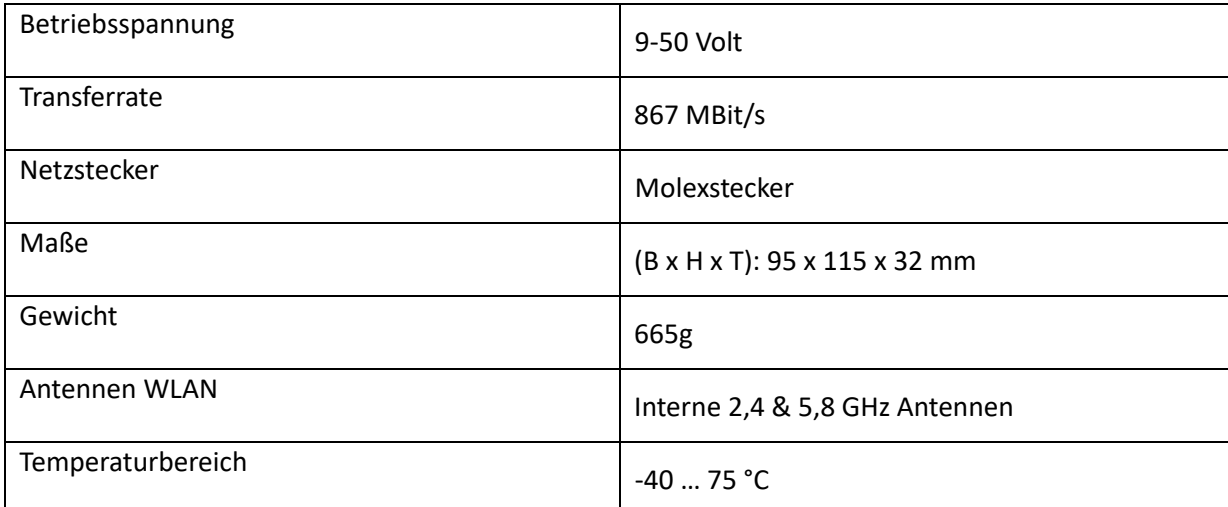

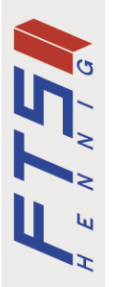

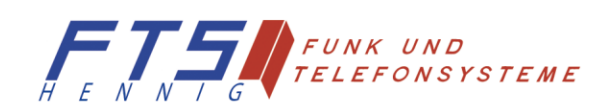

## **Technische Daten der Fritzbox 6850 5G**

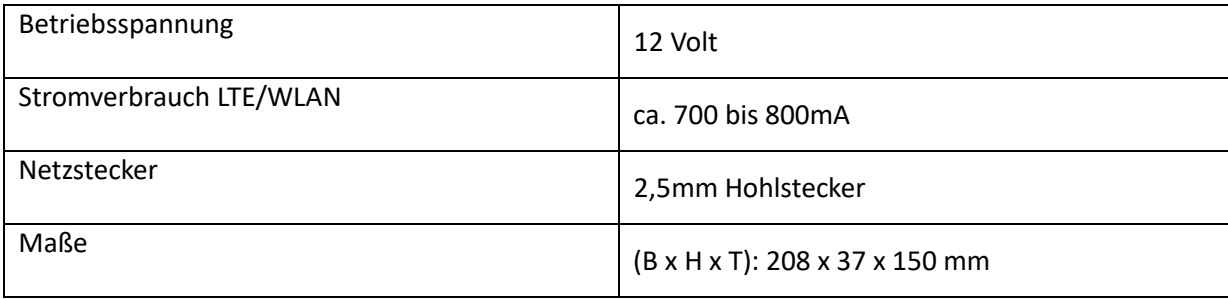

# **Technische Daten des DAP 1665**

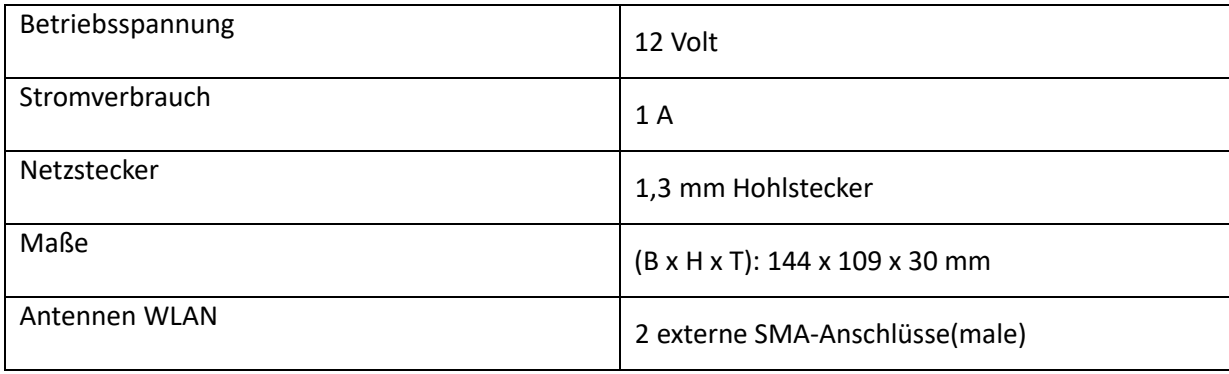

# **Technische Daten des 12 Volt Spannungsstabilisators**

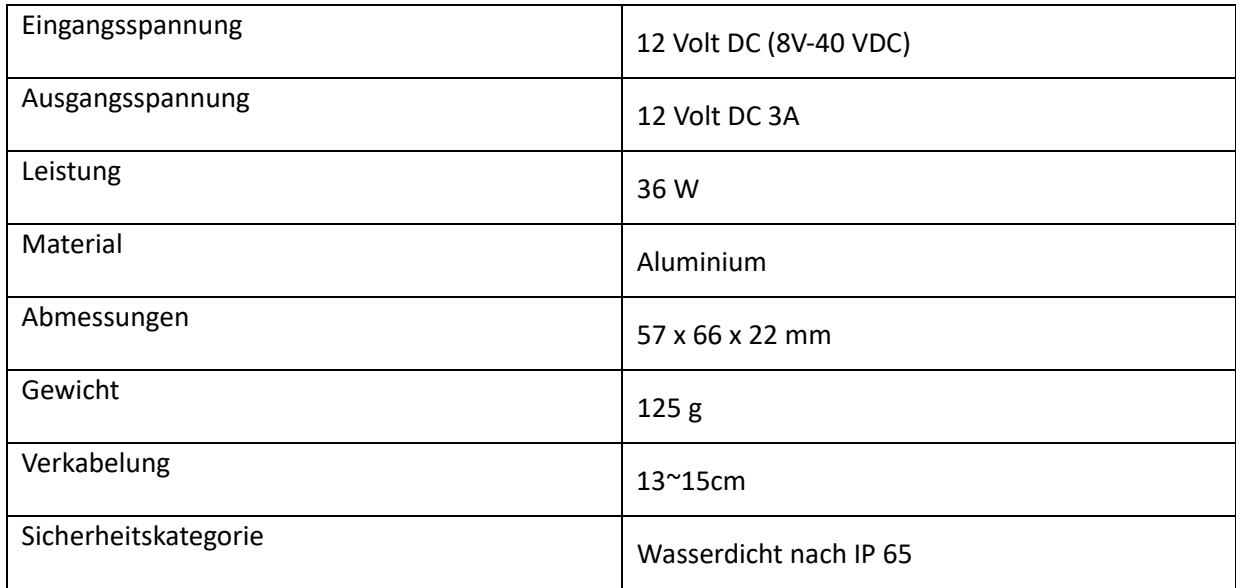

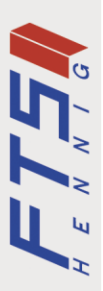

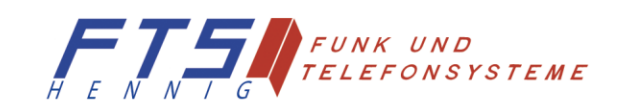